## **Nachrichten für Gruppen und Klassen versenden**

## **Was ist der Gruppen- und Kurs-Messenger?**

Der Gruppen- und Kurs-Messenger erlaubt das Versenden von Quickmessages gleichzeitig an alle Mitglieder einer Gruppe/Klasse.

## **Wo finde ich den Gruppen- und Klassen-Messenger?**

• Der Messenger ist über die Funktion "Mitgliederliste" in der jeweiligen Gruppe bzw. **Klasse** erreichbar. Hier erscheint im oberen Bereich die Funktion "Quickmessages an alle".

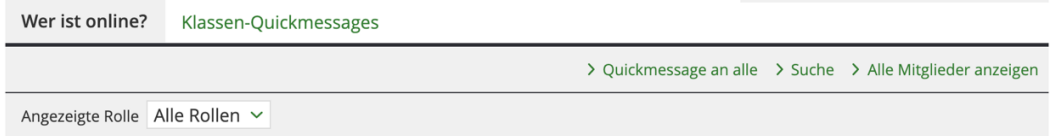

- Die Einsicht in den Verlauf der in den letzten 7 Tagen versendeten Quickmessages sowie die Löschung des Verlaufs erfolgt ebenfalls in der Mitgliederliste über den Reiter "Klassen-Quickmessages".
- Das Lesen von Gruppen- und Klassen-Quickmessages erfolgt wie bei Messages von Einzelkontakten: Es öffnet sich bei eintreffender Quickmessages ein PopOver-Fenster.